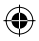

## one touch | 990

## Guía de inicio rápido

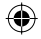

Para obtener más información sobre cómo utilizar el teléfono móvil, visite www.alcatelonetouch.com para descargar el manual de usuario completo. Además, desde el sitio web puede también consultar las preguntas frecuentes (FAQ), realizar actualizaciones de software mediante el paquete de programas PC, etc.

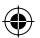

## **ALCATELONE COUCH.**

## Español - CJB31P0ALAGA

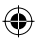

IP3514\_990\_QG\_Spa\_ES\_04\_110517.indd 1 P3514\_990\_QG\_Spa\_ES\_04\_110517.indd 2011-5-17 11:26:10 011-5-17

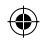

## **Índice**

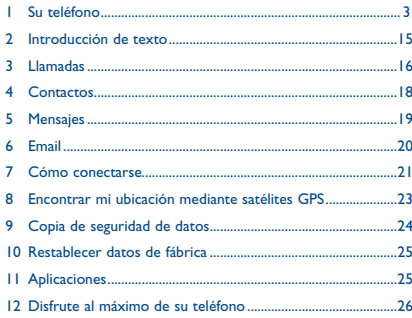

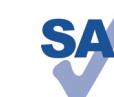

Este producto respeta el límite SAR nacional aplicable de 2 W/kg. Los valores máximos específicos de SAR se pueden encontrar en la página 31 de este manual de usuario.

www.sar-tick.com

Cuando lleve el producto o lo esté utilizando y se encuentre pegado al cuerpo, utilice un accesorio aprobado como una funda o si no manténgalo a una distancia de 1,5 cm del cuerpo para garantizar el cumplimiento de las exigencias de exposición a las radiofrecuencias. Tenga en cuenta que el producto puede estar emitiendo incluso cuando no está realizando una llamada.

 Una escucha prolongada de una música a todo volumen en el reproductor de música puede dañar el oído del oyente. Ajuste apropiadamente el volumen de su móvil para una escucha sin riesgo. Siempre utilice auriculares de TCT Mobile Limited y sus socios.

## **1 Su teléfono ...................**

### **1.1 Teclas y conectores**

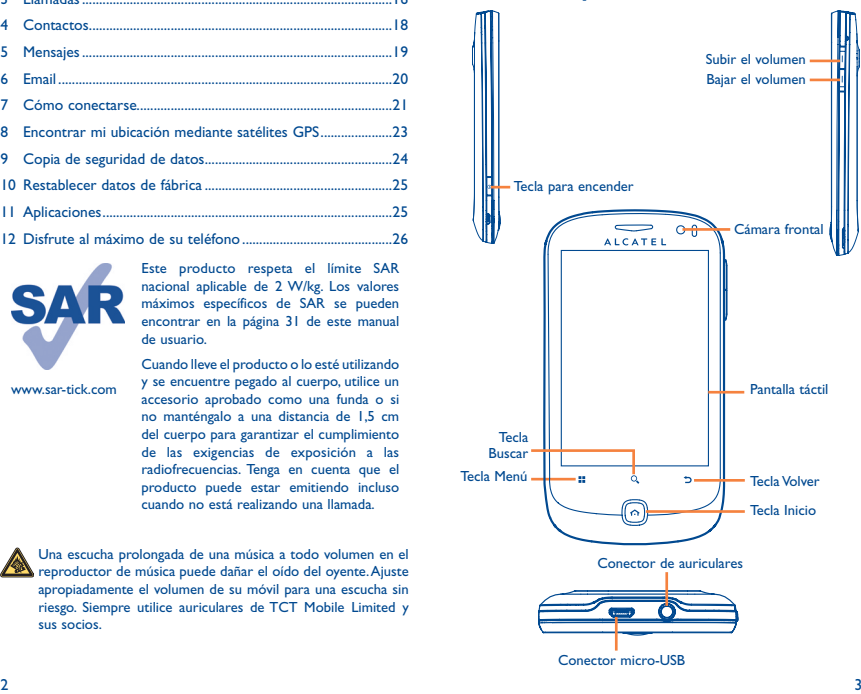

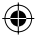

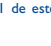

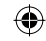

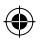

- En la pantalla de Inicio, pulse esta tecla para acceder 95 rápidamente al menú **Ajustes** o al panel de notificaciones, para iniciar la búsqueda rápida, para personalizar la pantalla de Inicio añadiendo aplicaciones o para cambiar el fondo de pantalla o tema.
	- En otras pantallas, pulse para visualizar la lista de opciones.
	- Pulsación corta: Ilumina la pantalla

Volver a la pantalla de Inicio o a la pantalla central de Inicio si está ampliada.

Pulsación prolongada: Entrar en la lista de aplicaciones recientemente utilizadas.

- Volver al menú o pantalla anterior.
	- Pulsación corta: Finalizar una llamada. Bloquear la pantalla. Iluminar la pantalla.

Pulsación prolongada: Encender el teléfono cuando está apagado. Cuando el teléfono está encendido, entra en las opciones del teléfono:

Modo silencio, Modo vuelo, Apagar.

Pulsar para ajustar el Volumen (durante la llamada/en modo de reproducción multimedia)

Abrir la barra Buscar para buscar dentro de una aplicación, en el teléfono o en la web.

### **1.2 Puesta en marcha**

**1.2.1 Puesta en servicio**

#### **Sacar/Poner la tapa trasera**

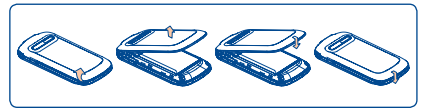

#### **Introducir y extraer la tarjeta SIM**

Debe insertar su tarjeta SIM para poder realizar llamadas. Apague el teléfono y extraiga la batería antes de insertar o extraer la tarjeta SIM.

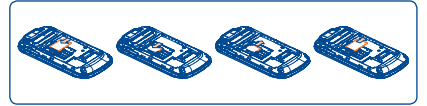

Coloque la tarjeta SIM con el chip hacia abajo y deslícela en su alojamiento. Verifique que está correctamente insertada. Para extraer la tarjeta, presiónela y deslícela hacia afuera.

#### **Colocación/Extracción de la batería**

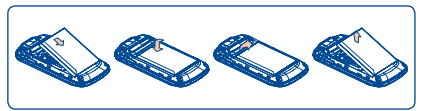

• Introduzca la batería y deslícela en su lugar hasta que haga clic.

• Extraiga la tapa y, seguidamente, extraiga la batería.

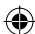

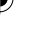

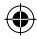

 $\frac{4}{3}$ 

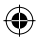

#### **Colocación y extracción de la tarjeta MicroSD**

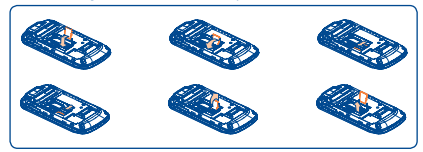

Para quitar la tarjeta microSD, desplácela en la dirección de la flecha y levántela. Luego, introduzca la tarjeta microSD con el contacto dorado hacia abajo. Finalmente, baje el soporte de la microSD y deslícelo en dirección opuesta para cerrarla.

#### **Cargar la batería**

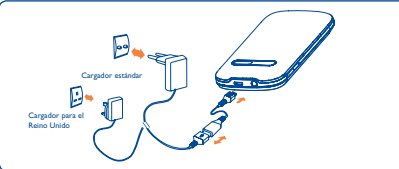

Conecte el cargador de la batería a su teléfono y enchufe eléctrico respectivamente.

 Para reducir el consumo y el gasto de energía, cuando la batería esté cargada completamente, desconecte su cargador de la toma de corriente, apague las aplicaciones Wi-Fi, GPS, Bluetooth o las que ejecuten Java cuando no estén en uso, disminuya el tiempo de la luz de fondo, etc.

#### **1.2.2 Encender su teléfono**

Mantenga pulsada la tecla **Encender** hasta que el teléfono se encienda. Tardará unos segundos antes de que la pantalla se encienda.

#### **Primera puesta en servicio del teléfono**

La primera vez que encienda el teléfono, deberá tocar el logotipo de Android para comenzar y, a continuación, deberá iniciar sesión en su cuenta Google para sincronizar correo electrónico, contactos, calendarios y otras aplicaciones Google <sup>(1)</sup>.

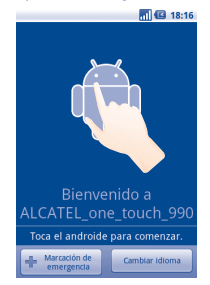

- Introduzca su nombre de usuario y contraseña, luego toque **Acceder**. Si se olvida su contraseña, puede visitar http://www. google.com/ para recuperarla. Si no tiene una cuenta Google, se le solicitará que cree una al tocar **Crear**.
- Lea la información de configuración de la pantalla**.**
- Marque/desmarque la casilla de verificación para elegir si desea aprovechar el servicio de ubicación de Google, luego toque **Siguiente**.
- Establezca la fecha y la hora, luego toque **Siguiente**.
- Toque **Terminar configuración**.

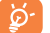

 Esta configuración inicial se puede saltar y habilitar mediante **Ajustes\Cuentas y sincronización**.

Desde la pantalla de encendido sin la tarjeta SIM introducida también podrá conectarse a una red Wi-Fi para iniciar sesión en su cuenta Google y utilizar algunas de las nuevas funciones.

(1) La disponibilidad de las aplicaciones depende del país y del operador.

 $\sim$  7

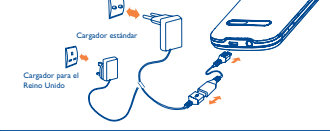

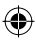

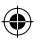

#### **1.2.3 Apagar su teléfono**

Mantenga pulsada la tecla **Encender** en la pantalla de Inicio hasta que se muestren las opciones del teléfono, seleccione **Apagar**.

## **1.3 Pantalla de Inicio**

a <sub>Cooki</sub>o

Puede colocar todos sus elementos favoritos o aquellos que utiliza con más frecuencia (aplicaciones, accesos directos, carpetas y widgets) en la pantalla de Inicio para acceder rápidamente a ellos. Pulse la tecla **Inicio** para cambiar a la pantalla Inicio.

p

Cámai  $\overline{\mathsf{x}}$ 

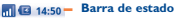

- - Indicadores de estado/notificación • Toque aquí y arrastre hacia abajo

para abrir el panel de notificaciones.

#### **Barra de búsqueda**

Pulsa <sup>O</sup> para introducir las opciones de Buscar: Todo, Web, Aplicaciones, Contactos, etc.

Toque <sup>o</sup> para entrar en la pantalla de búsqueda de texto.

Toque <sup>@</sup> para entrar en la pantalla de búsqueda de voz.

Toque un icono para abrir una aplicación, carpeta, etc.

Toque aquí para tener acceso a **Mensajes**.

**Pestaña Aplicación** Toque aquí para abrir la lista de aplicaciones. Pulsar prolongadamente para mostrar las miniaturas.

Toque para tener acceso a **Registro** si tiene llamadas perdidas o tener acceso a la pestaña de la que salió la última vez.

La pantalla de Inicio se presenta con un formato ampliado para ofrecerle más espacio para añadir aplicaciones, accesos directos, etc. Deslice la pantalla de Inicio horizontalmente de izquierda a derecha para obtener una vista completa de la pantalla de Inicio. Los pequeños puntos situados en la parte inferior izquierda y derecha de la pantalla indican la pantalla que está visualizando.

Mantenga pulsados los puntos pequeños en la pestaña Aplicación para mostrar las miniaturas, y toque la miniatura para abrirla. Pulse la tecla **Atrás** o toque un área vacía para volver a la pantalla de inicio. Puede personalizar el número de pantallas de inicio mediante **Ajustes\ Ajustes pantalla de inicio**.

#### **1.3.1 Uso de la pantalla táctil**

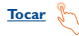

Para acceder a una aplicación, tóquela con el dedo.

#### **Tocar y mantener presionado**

Para entrar en las opciones disponibles de cualquier elemento, tóquelo y manténgalo presionado. Por ejemplo, seleccione un contacto de Contactos, tóquelo y manténgalo presionado. Se mostrará una lista de opciones en la pantalla.

## **Arrastrar**

Coloque el dedo sobre la pantalla para arrastrar el objeto hasta su destino.

**Deslizar**

Deslice la pantalla para desplazarse arriba y abajo por las aplicaciones, imágenes, páginas web... como usted quiera.

**Deslizar rápido**

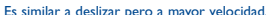

#### **Pellizcar para ampliar**

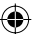

Coloca los dedos de una mano en la superficie de la pantalla y sepáralos o júntalos para modificar el tamaño de un elemento en la pantalla.

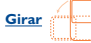

Cambie automáticamente la orientación de la pantalla de horizontal a vertical girando el teléfono hacia la izquierda para obtener una vista mejorada de la pantalla.

#### **1.3.2 Barra de estado**

Desde la barra de estado puede visualizar el estado del teléfono (en el lado derecho) y la información de notificaciones (en el lado izquierdo). Cuando la barra de estado está llena, se muestra el icono " $\mathbf{Q}$ ". Tóquelo para mostrar los iconos ocultos.

Puede tocar dos veces un área vacía en la pantalla de Inicio para ocultar/mostrar la barra de estado.

8 and 200 minutes and 200 minutes are contact to the contact of the contact of the contact of the contact of the contact of the contact of the contact of the contact of the contact of the contact of the contact of the cont

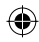

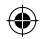

#### **Iconos de estado**

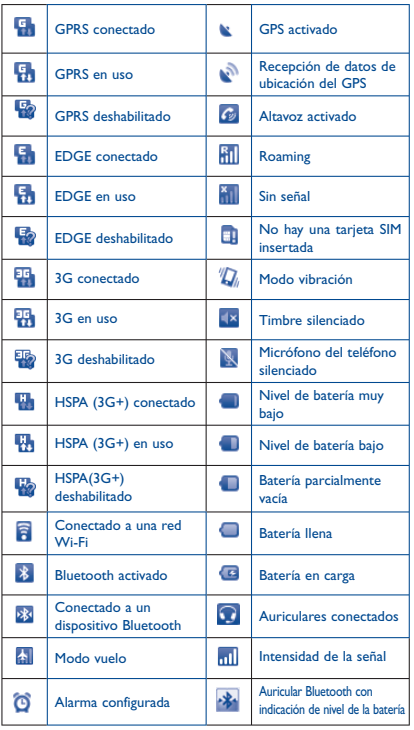

#### **Iconos de notificación**

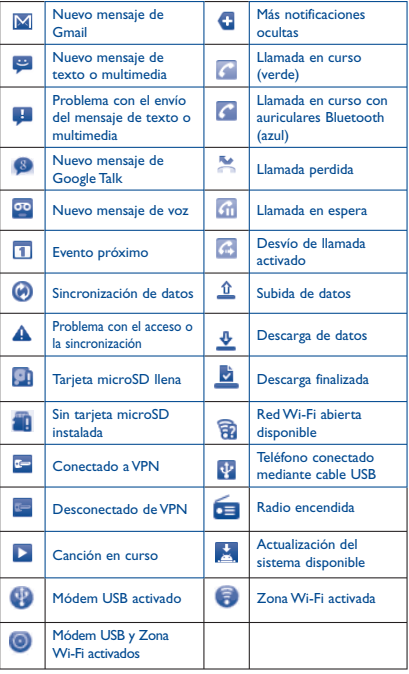

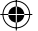

 $10$  10  $11$ 

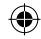

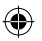

#### **Panel de notificaciones**

Toque y arrastre hacia abajo la barra de estado o pulse la tecla **Menú** y toque **Notificaciones** para abrir el panel de notificaciones. Toque y arrastre hacia arriba para cerrarlo. En el panel de notificaciones, podrá abrir los elementos y otros recordatorios indicados por los iconos de notificación o visualizar la información del servicio inalámbrico.

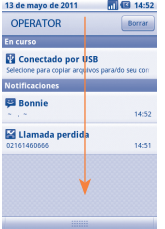

Toque <sup>Borrar</sup> para borrar todas las notificaciones basadas en eventos (el resto de notificaciones en curso se conservarán).

#### **1.3.3 Barra de búsqueda**

El teléfono presenta una función de búsqueda que puede utilizarse para localizar información en las aplicaciones, en el teléfono o en la web.

#### **1.3.4 Bloqueo/Desbloqueo de la pantalla**

Para proteger tu teléfono y tu privacidad, puedes bloquear la pantalla del teléfono al crear diversos patrones, PIN o contraseñas, etc.

#### **1.3.5 Personalización de la pantalla de Inicio**

#### **Añadir**

Toque y mantenga presionada un área vacía o pulse la tecla **Menú** y toque **Añadir** en la pantalla de Inicio; podrá añadir accesos directos, widgets o carpetas a la pantalla de Inicio.

#### **Colocación en otro lugar**

Toque y mantenga pulsado el elemento que desea colocar en otro lugar para activar el modo Mover, arrastre el elemento a la posición deseada y, a continuación, suéltelo. Mantenga pulsado el icono de la izquierda o de la derecha de la pantalla para arrastrar el elemento a otra página de la pantalla de Inicio.

#### **Eliminar**

Toque y mantenga pulsado el elemento que desea eliminar para activar el modo Mover, arrastre el elemento a la parte superior de la pestaña Aplicación, que cambiará a rojo, y suéltela.

#### **Personalización del fondo de pantalla**

Toque y mantenga presionada un área vacía o pulse la tecla **Menú** y toque **Fondo de pantalla** en la pantalla Inicio para personalizar el fondo de pantalla.

#### **Personalización del tema**

Toque y mantenga presionada un área vacía o pulse la tecla **Menú** y toque **Temas** en la pantalla Inicio para personalizar los temas.

#### **Ajustes de la pantalla de inicio**

Pulse la tecla **Menú** de la pantalla de inicio y seleccione **Ajustes\ Ajustes pantalla de inicio** para establecer el número de páginas de inicio.

#### **1.3.6 Pestaña Aplicación**

Toque **desde la pantalla de Inicio para entrar en la lista de aplicaciones.** Para regresar a la pantalla de Inicio, pulse la tecla **Inicio**.

#### **Consultar las aplicaciones recientemente utilizadas**

Para consultar las aplicaciones recientemente utilizadas, mantenga pulsada la tecla **Inicio** en la pantalla de Inicio. Toque un icono de la ventana para abrir la aplicación relacionada.

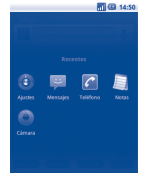

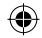

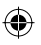

#### **1.3.7 Ajuste de volumen**

Puede configurar el timbre y el volumen de sus archivos multimedia y sonido del teléfono a través de las teclas para **subir o bajar el volumen**, o a través del menú **Ajustes**.

### **1.4 Lista de aplicaciones**

La lista de Aplicaciones contiene todas las aplicaciones integradas previamente y las recientemente instaladas.

Para tener acceso a la lista de Aplicaciones, toque la pestaña Aplicación de la pantalla de Inicio. Para regresar a la pantalla de Inicio, pulse la tecla **Inicio**.

#### **1.4.1 Modo normal y modo de clasificación**

Las aplicaciones se pueden manejar en dos modos. Para cambiar entre dos modos, pulse la tecla **Menú** de la pantalla de la lista de aplicaciones y toque **Cambiar la vista**.

#### **Modo normal (predeterminado)**

Todas las aplicaciones se enumeran en orden alfabético.

#### **Modo de clasificación**

Todas las aplicaciones se clasifican en diferentes categorías.

#### **1.4.2 Administración de categorías (1)**

Existen 8 categorías en total: 5 categorías están predefinidas y se pueden agregar 3 categorías.

Pulse la tecla **Menú** y seleccione **Editar** para entrar en el modo editar. Dentro del modo editar, ahora puede personalizar las categorías.

## **2 Introducción de texto**

## **2.1 Uso del teclado en pantalla**

El teclado en pantalla se mostrará automáticamente cuando un programa requiera la introducción de números o texto.

#### **Ajustes del teclado en pantalla**

Pulse la tecla **Menú** de la pantalla de inicio y seleccione **Ajustes\ Idioma y teclado\Entrada TouchPa**l (o **Teclado Android**): verá una serie de ajustes para que los seleccione. Puede desplazar el teclado para cambiar su estilo.

#### **Ajuste de la orientación del teclado en pantalla**

Gire el teléfono lateralmente o hacia arriba para ajustar la orientación del teclado en pantalla. Como alternativa, también puede hacerlo a través de los ajustes (pulse la tecla **Menú** en la **Pantalla de Inicio**\ **Ajustes**\**Pantalla**).

#### **2.1.1 Entrada TouchPal**

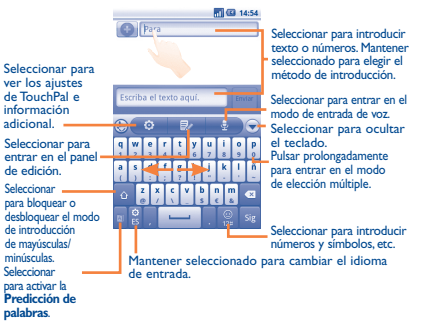

(1) Para obtener más información, consulte el manual de usuario completo.

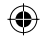

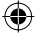

#### **2.1.2 Teclado Android**

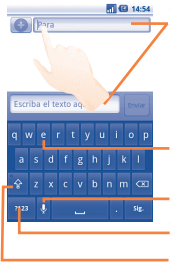

#### Toque aquí para escribir texto o números; toque y mantenga pulsado durante uno o dos segundos para seleccionar el método de introducción.

Pulsación prolongada para introducir un acento a la letra

Seleccionar para introducir la entrada de voz.

Toque aquí para bloquear el modo de introducción de letras mayúsculas. Toque aquí para cambiar a los símbolos o teclado numérico.

## **2.2 Edición de texto**

Es posible editar el texto introducido.

- Toque y mantenga pulsado el texto introducido.
- Se mostrará una lista de opciones
- Seleccione la operación que necesita (**Seleccionar todo**, **Seleccionar texto**, **Cortar todo**, **Copiar todo**, etc.)

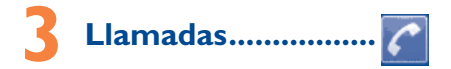

## **3.1 Cómo realizar una llamada**

El usuario puede realizar una llamada fácilmente a través del **Teléfono.** Acceda a este menú usando uno de los métodos siguientes:

- Toque **C**, en la pantalla de Inicio.
- Toque la pestaña Aplicación desde la pantalla de inicio y seleccione el **Teléfono.**

### Toque aquí para Toque aquí y mantenga pulsado para agregar una pausa de 2 segundos Toque aquí y mantenga pulsado para tener acceso al buzón de voz

agregar a Contactos

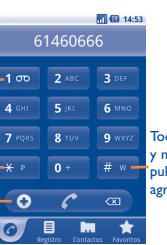

Toque aquí y mantenga pulsado para agregar espera

Introduzca el número deseado directamente con el teclado o toque las pestañas para seleccionar un contacto de **Contactos**, **Registro** o **Favoritos** y, a continuación, toque **para hacer la llamada.** Puede almacenar el número introducido en **Contactos** si pulsa la tecla **Menú** y toca **Añadir a contactos** o toca . Si se equivoca, puede borrar los números erróneos tocando ... Para colgar una llamada, pulse la tecla **Encender**.

## **3.2 Cómo responder o rechazar una llamada**

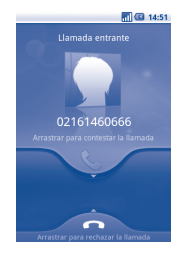

Cuando reciba una llamada entrante, arrastre hacia abajo el icono del teléfono verde para responderla. Para colgar, pulse la tecla **Encender**.

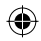

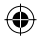

## **3.3 Cómo consultar la memoria de llamadas**

Puedes acceder a la memoria de llamadas al tocar la pestaña Aplicación de la pantalla de inicio y tocar **Registro** para ver el historial de llamadas según las categorías **Llamadas perdidas**, **Llamadas salientes** y **Llamadas entrantes**.

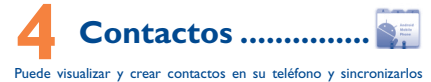

con sus contactos de Gmail u otras aplicaciones de la web o de su teléfono.

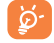

Al utilizar **Contactos** por primera vez deberás añadir contactos nuevos, importar contactos de una tarjeta SIM o sincronizar contactos de otras cuentas de aplicación al teléfono.

## **4.1 Añadir un contacto**

Toque la pestaña **Aplicación** de la pantalla de Inicio, seleccione **Contactos** y, a continuación, pulse la tecla **Menú** de la pantalla de la lista de contactos y toque **Contacto nuevo**.

## **4.2 Importar, exportar y compartir contactos**

Desde la pantalla Contactos, pulse la tecla **Menú** para abrir el menú de opciones de la lista de contactos, toque **Importar/Exportar**, luego seleccione **Importar desde tarjeta SIM**, **Exportar a tarjeta SIM**, **Importar desde tarjeta SD** o **Exportar a tarjeta SD** o **Compartir los contactos visibles**.

Para importar/exportar un contacto único de/a la tarjeta SIM, toque el contacto que desea importar/exportar, luego pulse la tecla **Menú** y toque **OK** para confirmar.

Para importar/exportar todos los contactos de/a la tarjeta SIM, marque la casilla de verificación **Seleccionar todo** y, a continuación, toque **OK** para confirmar.

Puede compartir un único contacto o contactos con otras personas al enviar el archivo de vCard del contacto mediante Bluetooth, MMS, Email, etc.

Seleccione un contacto que desee compartir, pulse la tecla **Menú** y toque **Compartir** en la pantalla de detalles del contacto y, a continuación, seleccione la aplicación para realizar esta acción.

## **4.3 Sincronización de contactos en múltiples cuentas**

Es posible sincronizar contactos, datos y otra información desde distintas cuentas en función de las aplicaciones instaladas en el teléfono.

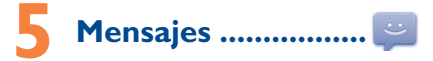

Con este teléfono móvil podrá crear, modificar y recibir SMS y MMS.

Para acceder a esta función, toque la pestaña Aplicación de a pantalla de Inicio y, a continuación, seleccione **Mensajes**.

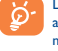

Los mensajes enviados o recibidos únicamente se almacenarán en la memoria del teléfono. Para consultar los mensajes almacenados en la tarjeta SIM, pulse la tecla **Menú** de la pantalla Mensajes y, a continuación, toque **Ajustes\ Gestionar mensajes de SIM**.

### **5.1 Escribir mensaje**

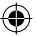

En la pantalla de lista de mensajes, toque **Mensaje nuevo** para escribir mensajes de texto/multimedia.

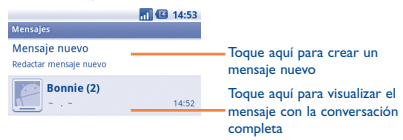

IP3514\_990\_QG\_Spa\_ES\_04\_110517.indd 18-19 P3514\_990\_QC11-5-17 11:26

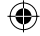

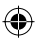

#### **Envío de un mensaje de texto**

Introduzca el número de teléfono del destinatario en la barra **Para** o toque para añadir destinatarios, toque la barra **Escriba el texto aquí** para escribir el texto del mensaje. Cuando haya terminado, toque **Enviar** para enviar el mensaje de texto.

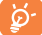

 Un SMS de más de 160 caracteres se cargará como varios SMS. Las letras específicas (acento) también aumentarán el tamaño del SMS; esto puede provocar que se envíen múltiples SMS a su destinatario.

#### **Envío de un mensaje multimedia**

Los mensajes multimedia son mensajes que permiten el envío de vídeos, imágenes, fotos, animaciones, diapositivas y sonidos a otros móviles compatibles y a direcciones de correo electrónico.

Un SMS se convertirá automáticamente a MMS cuando se adjunten archivos multimedia (imagen, vídeo, audio, diapositivas, etc.), un asunto o direcciones de correo electrónico.

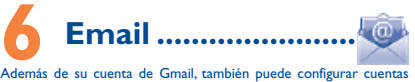

externas de correo electrónico POP3 o IMAP en su teléfono.

Para acceder a esta función, toque la pestaña Aplicación de a pantalla de Inicio y, a continuación, seleccione **Email**.

Un asistente del correo electrónico lo guiará por los pasos para configurar una cuenta de correo electrónico.

- Ingrese la dirección de correo electrónico y la contraseña de la cuenta que desea configurar.
- Toque **Siguiente**. Si la cuenta que introdujo no ha sido proporcionada por el proveedor de servicios en el teléfono, se le solicitará que vaya a la pantalla de configuración de cuentas de correo electrónico para introducir la configuración manualmente. O bien, puede tocar **Configuración manual** para introducir directamente la configuración entrante y saliente para la cuenta de correo electrónico que está configurando.
- Introduzca el nombre de la cuenta y el nombre que se muestra en los correos electrónicos salientes.
- Toque **Hecho**.
- Para añadir otra cuenta de correo electrónico, puede pulsar la tecla **Menú** y tocar **Añadir cuenta** para crear.

#### **Para crear y enviar Emails**

- Pulse la tecla **Menú** de la pantalla Bandeja de entrada y toque **Redactar**.
- Introduzca la dirección de correo electrónico de los destinatarios en el campo **Para** y, si fuera necesario, pulse la tecla **Menú** y toque **Añadir CC/CCO** para incluir una copia o una copia oculta al mensaje.
- Introduzca el asunto y el contenido del mensaje.
- Pulse la tecla **Menú**, toque **Añadir archivo adjunto** para enviar un adjunto al receptor.
- Finalmente, toque **Enviar**.
- Si no quiere enviar el Email inmediatamente, puede tocar **Guardar como borrador** o pulsar la tecla **Atrás** para guardar una copia.

## **7 Cómo conectarse ........**

Para conectarse a Internet con este teléfono, podrá utilizar las redes GPRS/EDGE/3G o Wi-Fi, la que sea más práctica.

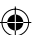

## **7.1 Conectarse a Internet**

#### **7.1.1 GPRS/EDGE/3G**

La primera vez que encienda el teléfono con la tarjeta SIM introducida, se configurará automáticamente el servicio de red: GPRS o EDGE/3G.

Para verificar la conexión de red que está utilizando, pulse la tecla **Menú** en la pantalla de Inicio y, a continuación, toque **Ajustes\ Conexiones inalámbricas y redes\Redes móviles\móviles\ Opciones GSM/UMTS\Operadores de redes** o **APN**.

#### **7.1.2 Wi-Fi**

Mediante Wi-Fi, usted puede conectarse a Internet cuando su teléfono se encuentra dentro de un rango de una red inalámbrica. Es posible utilizar Wi-Fi en el teléfono aunque no tenga una tarjeta SIM colocada.

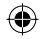

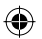

#### **Encender Wi-Fi y conectarse a una red inalámbrica**

- Pulse la tecla **Menú** desde la pantalla de Inicio.
- Toque **Ajustes\Conexiones inalámbricas y redes\Wi-Fi**.
- Marque/desmarque la casilla de verificación para encender o apagar Wi-Fi.
- Toque **Ajustes Wi-Fi**. La información detallada de las redes Wi-Fi detectadas se muestra en la sección de redes Wi-Fi.
- Toque una red Wi-Fi para conectarse. Si la red que seleccionó es segura, debe introducir una contraseña u otras credenciales (puede comunicarse con el operador de redes para obtener detalles). Cuando termine, toque **Conectar**.
- **7.2 Navegador ...............................**

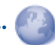

Mediante el Explorador, puede disfrutar navegar por Internet.

Para acceder a esta función, toque la pestaña Aplicación desde la pantalla de Inicio y, a continuación, toque **Navegador**.

#### **Visitar una página web**

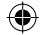

En la pantalla Navegador, toque la casilla URL en la parte superior, introduzca la dirección de la página web y, a continuación, **Ir**.

## **7.3 Conexión a un ordenador a través de USB**

Gracias al cable USB, podrá transferir archivos multimedia y otros archivos entre la tarjeta MicroSD de su teléfono y el ordenador.

#### **Conectar y desconectar su teléfono a/o de un ordenador**

Para conectar su teléfono a un ordenador:

- Utilice el cable USB proporcionado con su teléfono para conectarlo a un puerto USB en su ordenador. Recibirá un aviso de que el USB está conectado.
- Abra el panel de Notificaciones y toque **USB conectado**.
- Toque **Activar** en el cuadro de diálogo que se abre para confirmar que desea transferir archivos.

#### Para desconectar:

• Desmonte la tarjeta microSD de su ordenador.

- Abra el panel de Notificaciones y toque **Desactivar almacenamiento USB**.
- Toque **Desactivar** en el cuadro de diálogo que se abre.

#### **Para ubicar datos que ha transferido o descargado en su tarjeta MicroSD:**

- Toque la pestaña Aplicación desde la pantalla de Inicio para abrir la lista de aplicaciones.
- Toque **Gestión de archivos.**

Todos los datos que ha descargado se almacenan en **Gestión de archivos**, donde puede visualizar archivos multimedia (vídeos, fotografías, música, etc.), renombrar archivos, instalar aplicaciones en su teléfono, etc.

## **7.4 Compartir la conexión de datos móviles del teléfono**

Puedes compartir la conexión de datos móviles del teléfono con un único equipo a través de un cable USB (conexión USB a Internet con portátil) o con hasta ocho dispositivos a la vez al convertir el teléfono en un punto de conexión inalámbrica portátil.

#### **Para activar la conexión USB a Internet con portátil o el punto de conexión inalámbrica portátil**

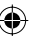

- Pulsa la tecla **Menú** de la pantalla de inicio.
- Selecciona **Ajustes\Conexiones inalámbricas y redes\Módem USB y Zona Wi-Fi**.
- Marque la casilla de verificación **Módem USB** o **Zona Wi-Fi** para activar esta función.

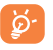

 Las funciones pueden suponer cargos adicionales del operador de red. También es posible que se carguen tarifas adicionales en las zonas de roaming.

# **Encontrar mi ubicación 8 mediante satélites GPS**

Para activar el Receptor del satélite del sistema de posicionamiento global (GPS) en su teléfono:

- Pulse la tecla **Menú** desde la pantalla de Inicio.
- Toque **Ajustes\Ubicación y seguridad\Utilizar satélites GPS.**
- Marque la casilla de verificación.

Cuando se abren los mapas, puede encontrar su ubicación:

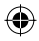

22  $\sim$  23

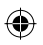

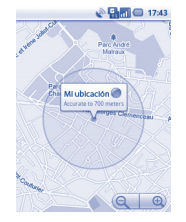

Utilice el receptor de satélites GPS de su teléfono para resaltar su ubicación dentro de una precisión lo más cercana a varios metros ("nivel de calle"). El proceso para acceder al satélite GPS y configurar la ubicación precisa de su teléfono por primera vez requerirá hasta 5 minutos. Necesitará pararse en un lugar con una vista clara del cielo y evitar moverse. Luego, el GPS sólo necesitará entre 20 y 40 segundos para identificar su ubicación precisa.

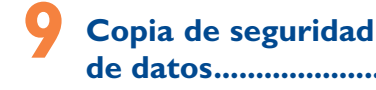

Este teléfono permite hacer una copia de seguridad de sus ajustes y de datos de otras aplicaciones a los servidores de Google, con su cuenta de Google.

Si cambia de teléfono, los ajustes y los datos de los que hayas hecho una copia de seguridad se restaurarán en el teléfono nuevo la primera vez que accedas con tu cuenta de Google.

Para activar esta función:

- Pulse la tecla **Menú** desde la pantalla de Inicio.
- Toque **Ajustes\Privacidad\Backup de mis datos**
- Marque la casilla de verificación.

Una vez activada esta función, se hace una copia de seguridad de una amplia variedad de ajustes y datos, que incluyen las contraseñas de Wi-Fi, los marcadores, una lista de las aplicaciones que ha instalado, las palabras que ha añadido en el diccionario mediante el teclado en pantalla, y la mayoría de los ajustes configurados con la aplicación Ajustes. Si desactivó esta opción, deja de realizar una copia de seguridad a sus configuraciones y cualquier copia de seguridad existente se elimina de los servidores de Google.

## **10 Restablecer datos de fábrica ................**

Para activar el restablecimiento de los datos de fábrica:

- Pulse la tecla **Menú** desde la pantalla de Inicio.
- Toque **Ajustes\Privacidad\Restablecer datos de fábrica.**
- Marque la casilla de verificación.

El restablecimiento del teléfono borrará todos sus datos personales del almacenamiento interno del teléfono, incluso la información sobre su cuenta Google, cualquier otra cuenta, la configuración de aplicaciones y su sistema, y cualquier aplicación descargada. Restablecer el teléfono no borra las actualizaciones de software del sistema que descargó ni los archivos en su tarieta microSD, tales como música o fotografías. Si restablece el teléfono de esta forma, se le solicitará que vuelva a introducir el mismo tipo de información que cuando inició Android.

Cuando no puede encender su teléfono, existe otra forma de restablecer los datos de fábrica al utilizar las llaves de hardware. Mantenga pulsada la tecla **Subir el volumen** y pulse la tecla **Encender** al mismo tiempo hasta que se encienda la pantalla.

## **11 Aplicaciones ...........**

Con este teléfono, algunas aplicaciones Google integradas y otras aplicaciones de terceros se encuentran disponibles.

Con las aplicaciones integradas, usted puede:

- comunicarse con amigos;
- intercambiar mensajes o Emails con amigos;
- realizar un seguimiento de su ubicación, visualizar situaciones de tráfico, buscar ubicaciones y obtener información de navegación para su destino;
- descargar más aplicaciones de Android Market

y más.

Para obtener más información sobre estas aplicaciones, consulte el manual de usuario en Internet en www.alcatelonetouch.com.

 $24$  and  $25$ 

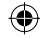

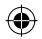

## **12 Disfrute al máximo de su teléfono .........**

Puede descargar la actualización del software gratis desde el sitio web: www.alcatelonetouch.com.

## **12.1 Paquete de programas PC**

El paquete de programas PC incluye:

#### • **Contactos**

Le permite realizar una copia de seguridad de las entradas de contactos, de manera que no se tiene que preocupar por perder, romper, cambiar el teléfono o cambiar de proveedor de servicios.

#### • **Mensajes**

Le libera de textos entrantes laboriosos en el teclado. Se puede tener acceso a todos sus mensajes de manera fácil y están bien organizados.

#### • **Fotos**

Le permite importar fotos de manera fácil desde el ordenador o el teléfono y organizarlas en diferentes álbumes para una mejor administración.

#### • **Vídeos**

Le permite ingresar archivos de vídeo desde el ordenador para reproducir y luego, cargar a la carpeta del teléfono.

#### • **Música**

Le permite buscar rápidamente sus favoritos en el ordenador, administrar la Biblioteca principal y disfrutar la máquina de discos digital más fácil en su propio teléfono móvil.

#### • **Aplicación**

Le permite importar aplicaciones móviles descargadas e instalarlas en su teléfono al sincronizar.

#### • **Archivo**

Le permite organizar los archivos del teléfono fácilmente y estos se pueden ubicar en el lugar que usted desee en el teléfono.

#### • **Sincronización**

Le permite sincronizar los Contactos y el Calendario en Outlook/ Outlook Express y el teléfono.

#### **Sistemas operativos compatibles**

Windows XP/Vista/Windows 7

## **12.2 One Touch Upgrade**

Mediante el uso de la herramienta de actualización One Touch upgrade, usted puede actualizar el software de su teléfono desde su ordenador.

Descargue One Touch Upgrade del sitio web de ALCATEL (www. alcatelonetouch.com) e instálelo en su ordenador. Inicie la herramienta y actualice su teléfono siguiendo detalladamente las instrucciones (consulte el Manual de usuario proporcionado con la herramienta).

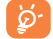

Toda la información personal se perderá permanentemente si sigue el proceso de actualización. Le recomendamos que realice una copia de seguridad de sus datos personales mediante el paquete de programas PC antes de actualizar.

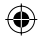

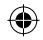

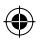

## **Precauciones de uso ..........**

Antes de utilizar su teléfono, lea detenidamente este capítulo. El fabricante no se hará responsable de las consecuencias que resulten de una utilización inadecuada del teléfono y/o no conforme a las instrucciones contenidas en este manual.

#### **• SEGURIDAD EN VEHÍCULO:**

Dados los estudios recientes en los cuales se ha demostrado que el uso del teléfono móvil al conducir constituye un factor real de riesgo, incluso cuando se utiliza un accesorio de manos libres (kit de vehículo, auriculares, etc.), se aconseja a los conductores que no utilicen el teléfono hasta que hayan aparcado el vehículo.

Mientras conduzca, no utilice el teléfono ni el auricular para escuchar música o la radio. El uso del auricular puede ser peligroso y puede estar prohibido en algunas áreas.

Al estar encendido, su teléfono emite radiaciones que pueden interferir con los equipos electrónicos de su vehículo, como por ejemplo los sistemas antibloqueo de las ruedas (ABS), los airbags de seguridad, etc. Por lo tanto, debe:

- evitar colocar su teléfono encima del tablero de instrumentos, o en la zona de despliegue del airbag,
- consultar con el fabricante del vehículo o con su concesionario para comprobar la correcta protección de los instrumentos de a bordo contra las radiofrecuencias de teléfono móvil.

#### **• CONDICIONES DE USO:**

Para un funcionamiento óptimo de su teléfono, le recomendamos que lo apague de vez en cuando.

Apague su teléfono en el interior de un avión.

No encienda el teléfono en un hospital, excepto en las zonas reservadas para este efecto. La utilización de este teléfono, como la de otros equipos, puede interferir con el funcionamiento de dispositivos eléctricos, electrónicos o que utilizan radiofrecuencias.

No encienda el teléfono cerca de gas o de líquidos inflamables. Respete las reglas de utilización en los depósitos de carburante, las gasolineras, las fábricas de productos químicos y en todos los lugares donde existan riesgos de explosión.

Cuando esté encendido, no coloque nunca el teléfono a menos de 15 cm de un aparato médico (marcapasos, prótesis auditiva, bomba de insulina, etc.). En particular, al utilizar una llamada, lleve el teléfono a la oreja del lado opuesto al que lleva el marcapasos o la prótesis auditiva, según el caso.

Para evitar deficiencia auditiva, descuelgue antes de acercar su teléfono al oído. Al utilizar la función manos libres, aleje el teléfono de su oreja ya que el volumen amplificado podría provocar daños auditivos.

No deje a los niños usar y/o jugar con el teléfono y accesorios sin supervisión.

Al sustituir la carcasa desmontable, tenga en cuenta que el producto podría contener sustancias que podrían provocar una reacción alérgica.

Sea siempre muy cuidadoso(a) con su teléfono y guárdelo en un lugar limpio y sin polvo.

No exponga su teléfono a condiciones desfavorables (humedad o condensaciones, lluvia, infiltración de líquidos, polvo, brisa marina, etc.). Las temperaturas recomendadas por el fabricante van de -10 °C a +55 °C.

Si se excede 55 °C, la pantalla puede volverse ilegible, pero esta alteración es temporal y no reviste especial gravedad.

Los números de llamada de emergencia no son accesibles en todas las redes de teléfono. Usted no debe nunca confiar solamente en su teléfono para llamadas de emergencia.

No intente abrir, desmontar o reparar usted mismo(a) el teléfono.

No deje que se le caiga el teléfono, ni lo arroje al vacío, ni intente doblarlo. No utilice el teléfono si la pantalla de cristal, está dañada, agrietada o rota para evitar cualquier lesión.

No pinte su teléfono.

Utilice sólo baterías, cargadores y accesorios Alcatel compatibles con el modelo de su teléfono. En el caso contrario, TCT Mobile Limited y sus filiales declinan toda responsabilidad en caso de daños.

Recuerde realizar copias de seguridad o mantener un registro por escrito de toda la información importante almacenada en su teléfono.

Algunas personas son propensas a padecer ataques epilépticos o pérdidas de conocimiento causadas por las luces brillantes como las de los videojuegos. Estos ataques epilépticos o pérdidas de conocimiento pueden producirse incluso aunque la persona no los haya padecido antes. Si ha experimentado alguno de estos ataques o pérdidas de conocimiento, o si su familia presenta un historial con antecedentes de este tipo, consulte a su médico antes de utilizar estos videojuegos en su teléfono, o antes de activar las luces brillantes en su teléfono.

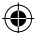

Los padres habrán de supervisar el uso que realicen sus hijos de estos videojuegos u otras características que incorporen la utilización de luces brillantes. Todas las personas habrán de dejar de utilizar el teléfono y consultarán a su médico en caso de que se produzcan algunos de los siguientes síntomas: convulsiones, contracciones oculares o musculares, pérdida de consciencia, movimientos involuntarios, o desorientación. Para limitar las posibilidades de que se produzcan estos síntomas, tome las siguientes precauciones:

- No juegue con el teléfono móvil ni utilice la característica de luces brillantes si se encuentra cansado(a) o necesita dormir.
- Descanse un mínimo de 15 minutos por cada hora.
- Juegue siempre en una habitación con las luces encendidas.
- Juegue siempre a la máxima distancia posible de la pantalla.
- Si sus manos, muñecas o brazos se cansan o se sienten doloridos durante el juego, deje de jugar y descanse durante varias horas antes de continuar jugando.

- Si sus manos, muñecas o brazos continúan doloridos durante o después de jugar, deje de jugar y acuda a su médico.

Al utilizar los juegos de su teléfono, puede experimentar alguna incomodidad ocasional en las manos, brazos, hombros, cuello u otras partes del cuerpo. Siga las instrucciones para evitar problemas como tendinitis, síndrome del túnel carpiano, u otros desórdenes musculares u óseos.

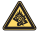

 Una escucha prolongada de una música a todo volumen en el reproductor de música puede dañar el oído del oyente. Ajuste apropiadamente el volumen de su móvil para una escucha sin riesgo. Siempre utilice auriculares recomendados por TCT Mobile Limited y sus filiales.

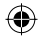

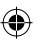

#### **• PRIVACIDAD:**

Le recordamos que debe respetar las reglas y leyes en vigor en su país sobre la toma de fotos y la grabación de sonidos con el teléfono móvil. Conforme a estas reglas y leyes, puede estar estrictamente prohibido tomar fotos y/o grabar las voces de otras personas o cualquiera de sus atributos personales, y reproducir o distribuir estas fotos o grabaciones ya que se puede considerar una invasión de la vida privada. Al usuario cabe la responsabilidad exclusiva de asegurarse que tiene la autorización previa, si es necesaria, de grabar conversaciones privadas o confidenciales o tomar fotos de otra persona; el fabricante, el distribuidor, o el vendedor de su teléfono móvil (incluso el operador) no se harán responsables de las consecuencias que resulten de una utilización inadecuada del teléfono.

#### **• BATERÍA:**

Antes de retirar la batería, asegúrese de que el teléfono está apagado. Las precauciones de uso de la batería son las siguientes:

- No intente abrir la batería (riesgos de emanaciones de sustancias químicas y quemaduras).
- No la perfore, no la desmonte, no provoque un corto circuito.
- No la tire al fuego ni a la basura, no la exponga a temperaturas superiores a 60 °C.

Si desea deshacerse de la batería, asegúrese de que es recuperada en conformidad con la legislación sobre la protección del medio ambiente en vigor. No utilice la batería para otros usos que para lo que fue diseñada. Nunca utilice baterías dañadas o no recomendadas por TCT Mobile Limited y/o sus filiales.

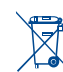

Si su teléfono, batería o accesorios tienen este símbolo, deberá llevarlos a uno de estos puntos de recogida cuando estén fuera de uso:

 - Centros de eliminación de residuos municipales, con contenedores especiales para este tipo de equipo.

- Contenedores en los puntos de venta.

Los productos serán reciclados para prevenir que se eliminen substancias en el medio ambiente, y sus componentes serán reutilizados.

#### **En los países de la Unión Europea:**

El acceso a los puntos de recogida es gratuito.

Todos los productos que lleven este símbolo deberán ser depositados en ellos.

#### **En los países que no son miembros de la Unión Europea:**

Si el país o región cuenta con facilidades de reciclaje y recogida, estos productos no deberán tirarse en basureros ordinarios. Se deberán llevar a los puntos de recogida para que puedan ser reciclados.

**¡ATENCIÓN!:** RIESGO DE EXPLOSIÓN AL SUSTITUIR LA BATERÍA CON OTRA DE MODELO INCORRECTO. PARA DESECHAR LAS BATERÍAS USADAS, SIGA LA INSTRUCCIONES INDICADAS.

#### **• CARGADORES**

Los cargadores con alimentación de red funcionan dentro de la gama de temperaturas de: 0 °C a 40 °C.

Los cargadores del teléfono móvil están en conformidad con la norma de seguridad para los equipos de tratamiento de la información y de oficina. Debido a las diferentes especificaciones eléctricas aplicables, es posible que un cargador adquirido en un país no funcione en otro. Deben utilizarse únicamente para su finalidad.

#### **• ONDAS ELECTROMAGNÉTICAS:**

La validación de la conformidad con las exigencias internacionales (ICNIRP) o con la directiva europea 1999/5/CE (R&TTE) es una condición previa a la introducción en el mercado de todo modelo de teléfono móvil. La protección de la salud y de la seguridad pública, en particular la de los usuarios de teléfonos móviles, constituye un factor esencial de estas exigencias o directiva.

ESTE DISPOSITIVO CUMPLE CON LAS DIRECTRICES INTERNACIONALES EN MATERIA DE EXPOSICIÓN A LAS ONDAS ELECTROMAGNÉTICAS

Su dispositivo móvil es transmisor y receptor de ondas de radio. Está diseñado para no superar los límites de exposición a las ondas de radio (campos electromagnéticos de radiofrecuencia) recomendados por las directrices internacionales. Estas directrices fueron desarrolladas por una organización científica independiente (ICNIRP) e incluyen márgenes de seguridad considerables diseñados para garantizar la protección de todas las personas, independientemente de su edad y estado de salud. Las directrices de exposición a las ondas electromagnéticas utilizan una unidad de medición conocida como el Nivel específico de absorción o

SAR. El límite de SAR para dispositivos móviles es de 2 W/kg.

Se han realizado pruebas para determinar el SAR utilizando las posiciones operativas estándar con el dispositivo emitiendo a su máximo nivel de potencia certificado en todas las bandas de frecuencia probadas. Los valores de SAR más elevados según las directrices de la ICNIRP para este modelo de dispositivo son:

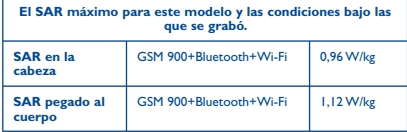

En uso, los valores de SAR reales para este dispositivo están generalmente muy por debajo de los valores indicados anteriormente. Esto se debe a que, a efectos de la eficacia del sistema y para minimizar la interferencia en la red, la potencia operativa de su dispositivo móvil disminuye automáticamente cuando no necesita estar a pleno rendimiento para la llamada. Cuanta menos potencia gasta el dispositivo, menor es su valor de SAR.

30 31 teléfono se sitúe a la distancia adecuada del cuerpo. Las pruebas de SAR pegado al cuerpo se han llevado a cabo a una distancia de separación de 1,5 cm. Para cumplir con las directrices sobre exposición a las radiofrecuencias, el dispositivo debería estar posicionado al menos a esta distancia del cuerpo. Si va está utilizando un accesorio aprobado, asegúrese de que no incluya ningún tipo de metal y que el

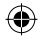

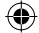

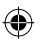

Organizaciones tales como la Organización Mundial de la Salud y la FDA (US Food and Drug Administration, Organismo para el Control de Alimentos y Medicamentos de los Estados Unidos) han declarado que aquellas personas que estén preocupadas y deseen reducir su exposición pueden utilizar un dispositivo de manos libres para mantener el teléfono alejado de la cabeza y el cuerpo durante las llamadas telefónicas, o bien reducir la cantidad de tiempo que pasan al teléfono.

Para obtener más información, puede visitar la página www. alcatelonetouch.com

Para obtener informaciones complementarias de la OMS sobre los campos electromagnéticos y la salud pública, vaya al sitio Internet siguiente: http://www.who.int/peh-emf.

Su teléfono está equipado con una antena integrada. Para beneficiarse de una calidad de funcionamiento óptima durante sus comunicaciones, no toque ni deteriore la antena.

Puesto que los dispositivos móviles ofrecen distintas funciones, pueden utilizarse en distintas posiciones además de junto al oído. Cuando se utilice con los auriculares o el cable de datos USB, el dispositivo debe seguir las directrices correspondientes. Si va a usar otro accesorio, asegúrese de que no incluya ningún tipo de metal y que el teléfono se sitúe como mínimo a 1,5 cm del cuerpo.

#### **• LICENCIAS**

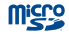

El logotipo de microSD es una marca comercial.

 La marca y el logotipo de la palabra Bluetooth son propiedad de Bluetooth SIG, Inc. y el uso de dichas marcas por parte de TCT Mobile Limited y sus filiales está permitido bajo licencia. Las demás marcas registradas y nombres comerciales son propiedad de sus respectivos propietarios.

#### one touch 990 Bluetooth QD ID B017986

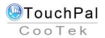

 TouchPal™ y CooTek™ son marcas comerciales de Shanghai HanXiang (CooTek)Information Technology Co., Ltd. y/o sus filiales.

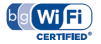

 El logotipo de Wi-Fi es una marca de certificación de Wi-Fi Alliance.

 Google, el logotipo de Google, Android, el logotipo de Android, Google Search, Google Maps, Gmail, YouTube, Android Market, Google latitude y Google Talk son marcas registradas de Google Inc.

## **Informaciones generales ....**

- **Dirección de Internet:** www.alcatelonetouch.com
- **Número del Servicio de Atención al Cliente:** véase el folleto "TCT Mobile Services" o nuestro sitio web.

En nuestro sitio web, podrá consultar nuestra sección de preguntas frecuentes (FAQ). También puede ponerse en contacto con nosotros por correo electrónico para consultarnos cualquier duda que tenga.

Puede descargar la versión electrónica de este manual de usuario en inglés y en otros idiomas según disponibilidad en nuestro sitio internet:

#### **www.alcatelonetouch.com**

Este teléfono es un dispositivo que opera por GSM en la banda cuádruple (850/900/1800/1900 MHz) o UMTS en la banda doble (900/2100 MHz).

## **CE15880**

Por medio de la presente TCT Mobile Limited declara que los teléfonos móviles one touch 990 cumplen con los requisitos esenciales y cualquier otra disposición aplicable o exigible a la directiva 1999/05/EC. La copia completa de la Declaración de conformidad para su teléfono puede obtenerse a través de nuestra página web www.alcatelonetouch.com.

#### **Protección contra el robo (1)**

Su teléfono móvil se identifica por un número IMEI (número de serie) que se encuentra sobre la etiqueta del paquete así como en la memoria de su teléfono. Le recomendamos que anote el número la primera vez que utilice el teléfono introduciendo \* # 0 6 # y que lo guarde en un lugar seguro. Es posible que la policía o el operador se lo soliciten si le roban el teléfono. Con este número, si le roban el teléfono, se podrá bloquear el funcionamiento del mismo e impedir su uso por otra persona, incluso con una nueva tarjeta SIM.

#### **Exención de responsabilidad**

Usted puede encontrar diferencias entre la descripción en esta guía y el funcionamiento real del teléfono en uso, dependiendo de la versión de software de su teléfono o de los servicios específicos de cada operador.

(1) Verifique la disponibilidad de este servicio con su operador.

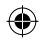

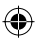

TCT Mobile no será jurídicamente responsable de las diferencias, si las hubiera, ni de sus consecuencias potenciales, cuya responsabilidad corresponderá exclusivamente al operador.

Este teléfono puede contener materiales, incluidas aplicaciones y software en forma de código origen o ejecutable, que envíen terceros para su inclusión en el teléfono ("Materiales de terceros"). Todos los materiales de terceros de este teléfono se presentan "tal cual", sin ningún tipo de garantía, ya sea explícita o implícita, incluidas las garantías implícitas de comerciabilidad, adaptación para un objetivo particular o uso de una aplicación de terceros, interoperabilidad con otros materiales o aplicaciones del comprador y no vulneración del copyright. El comprador se encarga de que TCT Mobile haya cumplido con todas las obligaciones de calidad que le incumben como fabricante de dispositivos móviles y teléfonos de acuerdo con los derechos de Propiedad Intelectual. En ningún caso, TCT Mobile se hará responsable de la incapacidad de funcionamiento o errores que presenten los Materiales de terceros para operar con este teléfono o en interacción con cualquier otro dispositivo del comprador. Según lo permitido por la ley, TCT Mobile exime toda responsabilidad frente a reclamaciones, demandas, pleitos o acciones, y más específicamente (aunque no limitado a ella) las acciones de la responsabilidad civil, bajo cualquier principio de responsabilidad que surjan por el uso, por cualquier medio, o intento de uso de dichos Materiales de terceros. Además, los Materiales de terceros actuales, proporcionados de manera gratuita por TCT Mobile, pueden estar sujetos a actualizaciones y nuevas versiones de pago en el futuro; TCT Mobile descarta toda responsabilidad relacionada con asuntos como los costes adicionales, que corresponderá exclusivamente el comprador. La disponibilidad de las aplicaciones puede variar según los países y los operadores en los que se use el teléfono; bajo ningún concepto la lista de posibles aplicaciones y software incluidas con los teléfonos se considerarán como un compromiso de TCT Mobile; continuarán siendo meramente información para el comprador. Por consiguiente, TCT Mobile no se hará responsable de la falta de disponibilidad de una o más aplicaciones deseadas por el comprador, ya que la disponibilidad depende del país y el operador del comprador. TCT mobile se reserva el derecho en todo momento de añadir o eliminar Materiales de terceros en sus teléfonos sin previo aviso; bajo ningún concepto TCT Mobile se hará responsable ante el comprador de cualquier consecuencia que tal eliminación pueda suponer en relación al uso o intento de uso de tales aplicaciones y Materiales de terceros.

## **Garantía ...............................**

Su teléfono está garantizado frente a cualquier defecto que pueda manifestarse, en condiciones normales de uso, durante dos (2) años (1) a contar desde la fecha de la compra, que se muestra en la factura original. Dicha factura tendrá que presentarse debidamente cumplimentada indicando claramente: Nombre, Modelo, Imei, Fecha y Vendedor.

En caso de que el teléfono manifieste algún defecto que impida su uso normal, deberá informar de ello inmediatamente a su vendedor, a quien presentará el teléfono junto con la factura original.

Si el defecto queda confirmado, el teléfono o en su caso alguna pieza de este, se reemplazará o se reparará, según resulte conveniente. Los teléfonos y accesorios reparados quedan protegidos por la garantía frente al mismo defecto durante tres (3) meses. La reparación o sustitución podrá realizarse utilizando componentes reacondicionados que ofrezcan una funcionalidad equivalente.

Esta garantía abarca el coste de las piezas y de la mano de obra, pero no incluye ningún otro coste.

Esta garantía no cubre los defectos que se presenten en el teléfono y/o en los accesorios debidos (entre otros) a:

- 1) No cumplimiento de las instrucciones de uso o instalación o de las normas técnicas y de seguridad aplicables en la zona geográfica donde se utilice el teléfono.
- 2) Conexión a un equipo no proporcionado o no recomendado por TCT Mobile Limited.
- 3) Modificaciones o reparaciones realizadas por particulares no autorizados por TCT Mobile Limited o sus filiales o el centro de mantenimiento autorizado.
- 4) Inclemencias meteorológicas, tormentas eléctricas, incendios, humedad, filtraciones de líquidos o alimentos, productos químicos, descarga de archivos, golpes, alta tensión, corrosión, oxidación, etcétera.
- La duración de la batería de teléfono móvil en cuanto a tiempo de conversación, tiempo de inactividad y vida útil total dependerá de las condiciones de uso y la configuración de la red. Puesto que las baterías se consideran suministros fungibles, las especificaciones indican que obtendrá un rendimiento óptimo para su teléfono durante los seis (6) primeros meses a partir de la compra y aproximadamente para 200 recargas más.

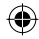

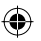

El teléfono no se reparará si se han retirado o alterado etiquetas o números de serie (IMEI).

Esta garantía no afecta a los derechos de que dispone el consumidor conforme a las previsiones de la ley 23/2003 de 10 de Julio de 2003.

En ningún caso TCT Mobile Limited o sus filiales serán responsables de daños imprevistos o consecuentes de ninguna naturaleza, entre ellos, la pérdida de operaciones o actividad comercial, en la medida en que la ley permita el descargo de responsabilidad respecto a dichos daños.

Algunos países o estados no permiten la exclusión o limitación de daños imprevistos o consecuentes, ni la limitación de la duración de las garantías implícitas, por lo que es posible que las limitaciones o exclusiones precedentes no se apliquen en su caso.

Para cualquier reclamación sobre la aplicación de la garantía legal de su teléfono, de acuerdo con las provisiones de la ley 16/11/2007, puede ponerse en contacto con nosotros a través de nuestro teléfono de atención al cliente (902 113 119) o por correo a:

TCT Mobile Europe SAS Immeuble Le Capitole Parc des Fontaines 55, avenue des Champs Pierreux 92000 Nanterre

France

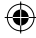

## **Problemas y soluciones ......**

Antes de contactar con el Servicio de soporte técnico, sírvase consultar las recomendaciones siguientes:

- Para un funcionamiento óptimo de su teléfono, le recomendamos que lo apague de vez en cuando.
- Para optimizar la batería ( ), le recomendamos que la cargue completamente.
- Para conseguir un mejor funcionamiento le recomendamos que no almacene demasiados datos en la memoria de su teléfono.

Verifique los puntos siguientes:

#### **Mi teléfono móvil no se enciende**

- Pulse  $\left|\emptyset\right|$  hasta que se encienda la pantalla
- Verifique la carga de su batería
- Verifique los contactos de la batería, retire y vuelva a insertar la batería y encienda nuevamente el teléfono

#### **Mi móvil está inactivo desde hace unos minutos**

- Pulse la tecla <sup>c</sup>
- Retire la batería, luego vuelva a insertarla y encienda su teléfono

#### **Mi teléfono móvil se apaga solo**

- Compruebe que el teclado está bloqueado cuando no utiliza su teléfono
- Verifique la carga de su batería

#### **La carga de mi teléfono móvil no se efectúa correctamente**

- Compruebe que está utilizando el cargador y la batería Alcatel incluidos en el paquete.
- Asegúrese de que la batería esté insertada Debe insertarse antes de conectar el cargador
- Asegúrese de que la batería no esté completamente descargada. Si está descargada, puede tardar unos 20 minutos en aparecer el indicador de carga de la batería en la pantalla
- Compruebe que la carga se efectúa en condiciones normales  $(0 °C - +40 °C)$
- Verifique la compatibilidad de las tomas de corriente en el extranjero

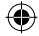

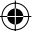

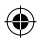

#### **Mi teléfono móvil no se conecta a una red**

- Intente ver si su teléfono móvil capta alguna red en otra ubicación
- Verifique la cobertura de la red con su operador
- Verifique la validez de su tarjeta SIM con su operador
- Intente seleccionar manualmente la(s) red(es) disponible(s)
- Inténtelo nuevamente más tarde si es que la red está sobrecargada

#### **Error de la tarjeta SIM**

- Compruebe que la tarjeta SIM está insertada correctamente
- Verifique con su operador que su tarjeta SIM sea compatible 3V, 1,8V ya que las antiguas tarjetas SIM de 5V no pueden ser utilizadas
- Compruebe que el chip de su tarjeta SIM no está dañado o rayado

#### **Imposible realizar una llamada**

- Compruebe que ha marcado un número válido y pulse la tecla
- Para las llamadas internacionales, verifique los códigos país/zona
- Compruebe que su teléfono está conectado a una red, y que la red no esté sobrecargada o no disponible
- Verifique su abono con un operador (crédito, validez de la tarjeta SIM, etc.)
- Compruebe que no ha prohibido las llamadas salientes

#### **Imposible recibir una llamada**

- Compruebe que su teléfono móvil está encendido y conectado a una red (y que la red no esté sobrecargada o no disponible)
- Verifique su abono con un operador (crédito, validez de la tarjeta SIM, etc.)
- Compruebe que no ha reenviado las llamadas entrantes

#### **El nombre o número de mi interlocutor no aparece cuando recibo una llamada**

- Compruebe que está suscrito a este servicio con su operador
- Su interlocutor no transmite su número

#### **No encuentro mis contactos**

- Compruebe que la tarjeta SIM está insertada correctamente
- Importe al teléfono todos los contactos almacenados en la tarjeta SIM

#### **La calidad audio de las llamadas no es óptima**

- En el transcurso de una llamada, puede ajustar el volumen con la tecla Volumen.
- Compruebe la intensidad de la señal nil

#### **No puedo utilizar las funciones descritas en el manual**

• Verifique la disponibilidad de este servicio según su abono con su operador

#### **No puedo crear contactos en mi agenda**

• Compruebe que la memoria de su teléfono no está llena, suprima o guarde contactos en las agendas del teléfono (profesional, personal)

#### **Mis interlocutores no pueden dejar mensajes en mi buzón de voz**

• Verifique la disponibilidad de este servicio con su operador

#### **No puedo acceder a mi buzón de voz**

- Compruebe que el número del buzón de voz de su operador introducido es correcto
- Vuelva a intentar luego si la red está ocupada

#### **No puedo enviar ni recibir MMS.**

- Verifique la memoria disponible en su teléfono, quizás está saturada
- Verifique la disponibilidad de este servicio con su operador y verifique los parámetros MMS
- Verifique con su operador el número del centro de SMS o de perfiles MMS
- Vuelva a intentarlo más tarde, el centro de SMS podría estar saturado

#### **Aparece el mensaje "Sin servicio"**

• Se encuentra fuera de la zona de cobertura de la red

#### **Ya he introducido 3 códigos PIN incorrectos**

• Contacte con su operador para obtener el código PUK de desbloqueo

#### **No puedo conectar mi teléfono con mi ordenador**

- Primero instale el paquete de programas PC Alcatel
- Abra el panel de notificaciones para comprobar si PC Suite Agent se ha activado

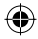

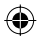

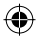

- Compruebe que ha marcado la casilla de verificación de depuración USB en **Ajustes\Aplicaciones\Desarrollo\ Depuración USB.**
- Verifique que su ordenador cumple con las especificaciones requeridas para instalar el paquete de programas PC de Alcatel

#### **No puedo descargar nuevos archivos**

- Compruebe si la tarjeta MicroSD tiene espacio libre
- Borre algunos archivos
- Compruebe el estado de su suscripción con su operador.

#### **El teléfono no puede ser detectado por otros vía Bluetooth**

• Compruebe que la función Bluetooth esta activada y que su móvil es visible por otros usuarios

#### **Cómo conseguir que dure más la batería**

- Compruebe que ha dejado completamente el teléfono cargar (3 horas mínimo).
- Después de una carga parcial, el nivel de carga indicado puede ser erróneo. Espere unos 20 minutos después de la desconexión del cargador para obtener una indicación exacta.
- Encienda la luz de fondo cuando lo necesite.
- Amplíe al máximo posible el intervalo de comprobación automática de correo electrónico.
- Salga de las aplicaciones que ejecuten Java en segundo plano si no va a utilizarlas durante un tiempo prolongado.
- Desactive el Bluetooth, Wi-Fi o GPS cuando no lo esté utilizando

ALCATEL es una marca registrada de Alcatel-Lucent y la utiliza bajo licencia TCT Mobile Limited.

> © Copyright 2011 TCT Mobile Limited Todos los derechos reservados

TCT Mobile Limited se reserva

el derecho a alterar materiales

o especificaciones técnicas

sin previo aviso.

40

IP3514\_990\_QG\_Spa\_ES\_04\_110517.indd 40 P3514\_990\_QG\_Spa\_ES\_04\_110517.indd 2011-5-17 11:26:12 011-5-17

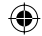